## 【Web 公開】

R20TS0684J0100 Rev.1.00 2021.04.13 号

# e2 studio RL78 Smart Configurator プラグイン V1.0.1, RL78 スマート・コンフィグレータ V1.0.1

#### 概要

e2 studio RL78 Smart Configurator プラグイン V1.0.1, RL78 スマート・コンフィグレータ V1.0.1 を Web 公 開します。

#### 1. 製品の特長

スマート・コンフィグレータは、「ソフトウェアを自由に組み合わせられる」をコンセプトとしたユー ティリティです。静電容量タッチセンサのミドルウェアのインポート、ドライバコード生成、端子設定の 3 つの機能で、お客様のシステムへのルネサス製ドライバの組み込みを容易にします。

> インテリジェントな ELCL, SMS のソフトウェア作成を簡単に設計可能

SNOOZE モード・シーケンサ(SMS)の起動トリガの選択や使用動作ブロックの組み合わせを、ロジッ ク&イベント・リンク・コントローラ(ELCL)では、ロジック機能を GUI 設定することが可能で す。

▶ 静電容量タッチセンサなどのミドルウェアをインポート

RL78/G23 向けに提供するソフトウェア・プラットフォームである RL78 Software Integration System モ ジュールをインポートし、さらに端子などの設定が変更可能です。また、ドライバコード生成との併 用もできます。

ドライバコード生成

周辺機能を GUI 上で設定し、設定内容に応じたドライバコードが生成されます。周辺機能の設定誤 りのチェック、チャネルの変更にも対応しています。

端子設定

端子配置図や端子配置表で兼用端子の競合について確認、解決することができます。また、競合発生 時も端子割り当て先変更ボタンで割り当て先を自動変更し、ワンクリックで競合を解決します。

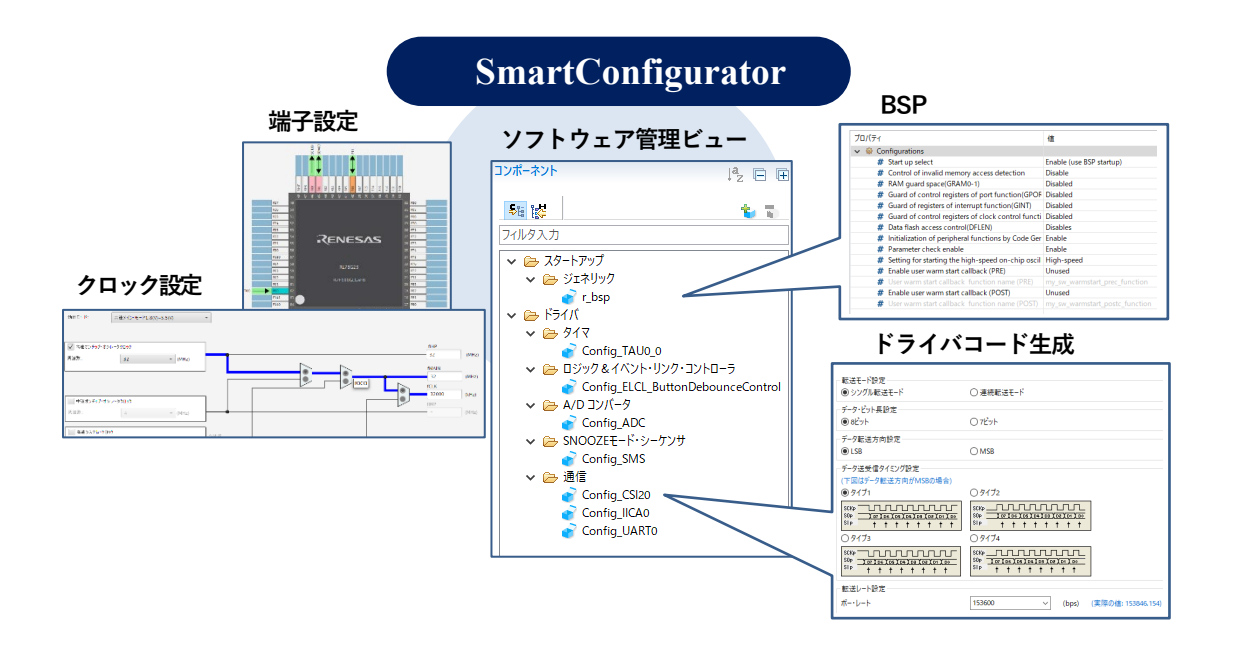

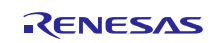

### 2. サポート MCU

RL78 ファミリ:RL78/G23 グループ

#### 3. 動作環境

ツール製品([最新バージョン](https://www.renesas.com/jp/ja/software-tool/system-requirements))の動作環境 [| Renesas](https://www.renesas.com/jp/ja/software-tool/system-requirements)

## 4. アップデート方法

ご使用の対象製品によってアップデート方法が異なります。 詳細は以下をご参照ください。なお、いずれも無償でアップデートできます。

#### 4.1 e2 studio を使用している場合

e2 studio のアップデート方法については、以下のツールニュースの"3. アップデート方法" をご参照くだ さい。(4 月 13 日掲載予定)

<https://www.renesas.com/software-tool/e-studio>

4/13 号 RENESAS TOOL NEWS 資料番号 R20TS0685JJ0100

【バージョンアップ】統合開発環境 e2 studio 2021-04

なお、e2 studio をアップデートすることで、RL78 Smart Configurator プラグインもアップデートできま す。

## 4.2 CS+を使用している場合

以下のいずれかの方法でアップデートしてください。

(a) 以下の URL から、RL78 スマート・コンフィグレータをダウンロードしてインストールする。

(4 月 13 日から公開予定)

https://www.renesas.com/smart-configurator

RL78 スマート・コンフィグレータ V1.0.1

CS+用 RL78 デバイス依存情報 V8.05.01 をインストールしていない場合は、以下 URL を参照しアップ デートしてください。

【リビジョンアップ】CS+用 RL78 デバイス依存情報 V8.05.01

<https://www.renesas.com/search/keyword-search.html#genre=document&q=r20ts0648>

(b) スタート・メニューから プログラム → Renesas Electronics CS+ を選択し、アップデートマネージャ を起動してアップデートする。(4 月 13 日からサービス開始予定)

#### 注意**:** ラピッドスタートを有効にして **CS+**を起動している場合は、**CS+**を一旦終了した後にアップ デートマネージャを起動してください。

#### ラピッドスタートにより **CS+**が **Windows** 上の通知領域 **(**タスクトレイ**)** 内に常駐している場 合は、エラーが発生し、以下のメッセージが表示されます。

M0120001

"CubeSuiteW+.exe" が起動中のため、インストールは中断されました。 次回ツール起動時に再開されます。

## 5. ドキュメントのご案内

スマート・コンフィグレータの WEB に各種ドキュメントを掲載しております

[https://www.renesas.com/smart-configurator](https://www.renesas.com/smart-configurator#downloads)

・RL78 スマート・コンフィグレータ ユーザーガイド:CS+編 ( R20AN0580 )

スタンドアロン版スマート・コンフィグレータ(RL78 スマート・コンフィグレータ)は、「RL78 用スマー ト・コンフィグレータ通信プラグイン」をインストールすることで統合開発環境 CS+と連携して動作しま す。

· RL78 スマート・コンフィグレータ ユーザーガイド: e<sup>2</sup> studio 編 (R20AN0579)

e<sup>2</sup> studio RL78 スマート・コンフィグレータプラグインは e<sup>2</sup> studio 2021-04 以降をインストールしてくださ い。プロジェクト作成時にスマート・コンフィグレータを設定しますと動作します。

・RL78 スマート・コンフィグレータ ユーザーガイド:IAREW 編 ( R20AN0581 )

スタンドアロン版スマート・コンフィグレータ(RL78 スマート・コンフィグレータ)で出力したソースファ イルを IAREW に登録して動作します

・スマート・コンフィグレータ ユーザーズガイド:RL78 API リファレンス編 ( R20UT4852 )

RL78 スマート・コンフィグレータが出力する関数の使い方について説明しています

以上

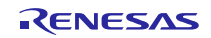

改訂記録

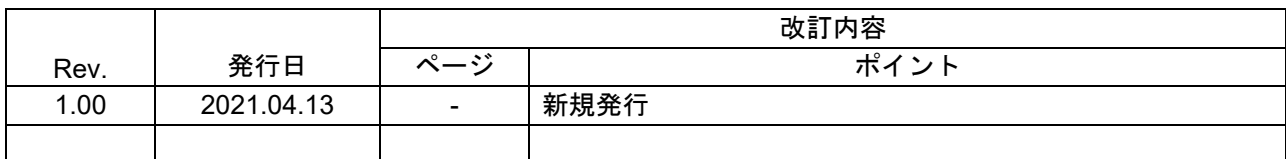

ルネサスエレクトロニクス株式会社 〒135-0061 東京都江東区豊洲 3-2-24(豊洲フォレシア)

■総合お問い合わせ先

https://www.renesas.com/contact/

本資料に記載されている情報は、正確を期すため慎重に作成したものですが、誤りがないことを保証 するものではありません。万一、本資料に記載されている情報の誤りに起因する損害がお客様に生じ た場合においても、当社は、一切その責任を負いません。 過去のニュース内容は発行当時の情報をもとにしており、現時点では変更された情報や無効な情報が 含まれている場合があります。 ニュース本文中の URL を予告なしに変更または中止することがありますので、あらかじめご承知くだ さい。

すべての商標および登録商標は、それぞれの所有者に帰属します。

© 2021 Renesas Electronics Corporation. All rights reserved. TS Colophon 2.0

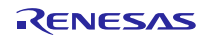